[backup,](https://intrusos.info/doku.php?id=tag:backup&do=showtag&tag=backup) [nakivo](https://intrusos.info/doku.php?id=tag:nakivo&do=showtag&tag=nakivo)

# **Nakivo**

Nakivo es un software para realizar copias de máquinas virtuales al estilo de Veeam Backup.

## **ISCSI en Nakivo**

En Linux el usuario **bhsvc** de NAKIVO Backup debe de pertenecer al grupo **root** y debe de ser su grupo primario. Para ello seguir estos pasos: aañandir el usuario **bhsvc** al grupo root sudo usermod -a -G root bhsvc Hacer al grupo root el grupo primario del usuario \*bhsvc\*\* sudo usermod -g root bhsvc

Añadimos a la máquina virtual una tarjeta vxnet3

Iniciamos sesión por consola y editamos /etc/network/interfaces

añadimos la dirección ip de la segunda tarjeta

```
auto eth1
iface eth1 inet static
address 172.17.1.217
netmask 255.255.255.0
```
reiniciamos la red

/etc/init.d/network restart

Buscamos los destinos iscsi

iscsiadm -m discovery -t sendtargets -p 172.17.1.11:3260

logueamos en los destinos

iscsiadm -m node -l

Si sólo queremos loguearnos en uno de los volumenes

```
iscsiadm -m node -l <iqn.de la LUN> -p 172.17.1.11
```
Para ver los nuevos dispositivos ejecutamos

fdisk -l

o mejor

parted -l

creamos el punto de montaje

mkdir /mnt/iscsi

y en nuestro caso montamos el volumen donde vamos a guardar las copias

mount -t ntfs /dev/sdd2 /mnt/iscsi/

Ahora desde la interfaz web de nakivo agregamos un nuevo repositorio

## **FAQ**

#### **Repositorio corrupto**

A veces no nos deja conectar al repositorio e indica un mensaje de que el repositorio está corrupto. Para solucionar debemos de abrir la consola, ir a la carpeta donde lo tengamos montado y renombrar la carpeta NakivoBackup

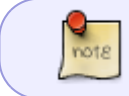

desde la configuración→Backup repositories→Manage→Start Maintenance podemos también hacer un mantenimiento del repositorio

### **Nombre del iniciador ISCSI**

El nombre del iniciador iscsi se encuenta en el fichero /etc/iscsi/initiatorname.iscsi

### **Referencias**

<http://www.cyberciti.biz/tips/rhel-centos-fedora-linux-iscsi-howto.html>

From: <https://intrusos.info/> - **LCWIKI**

Permanent link: **<https://intrusos.info/doku.php?id=aplicaciones:backup:nakivo>**

Last update: **2023/01/18 14:36**

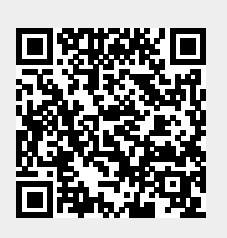